## BMS Interface

Installation, Commissioning & User Instructions

LV311273 | July 2014

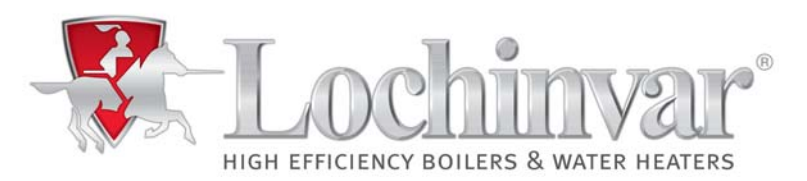

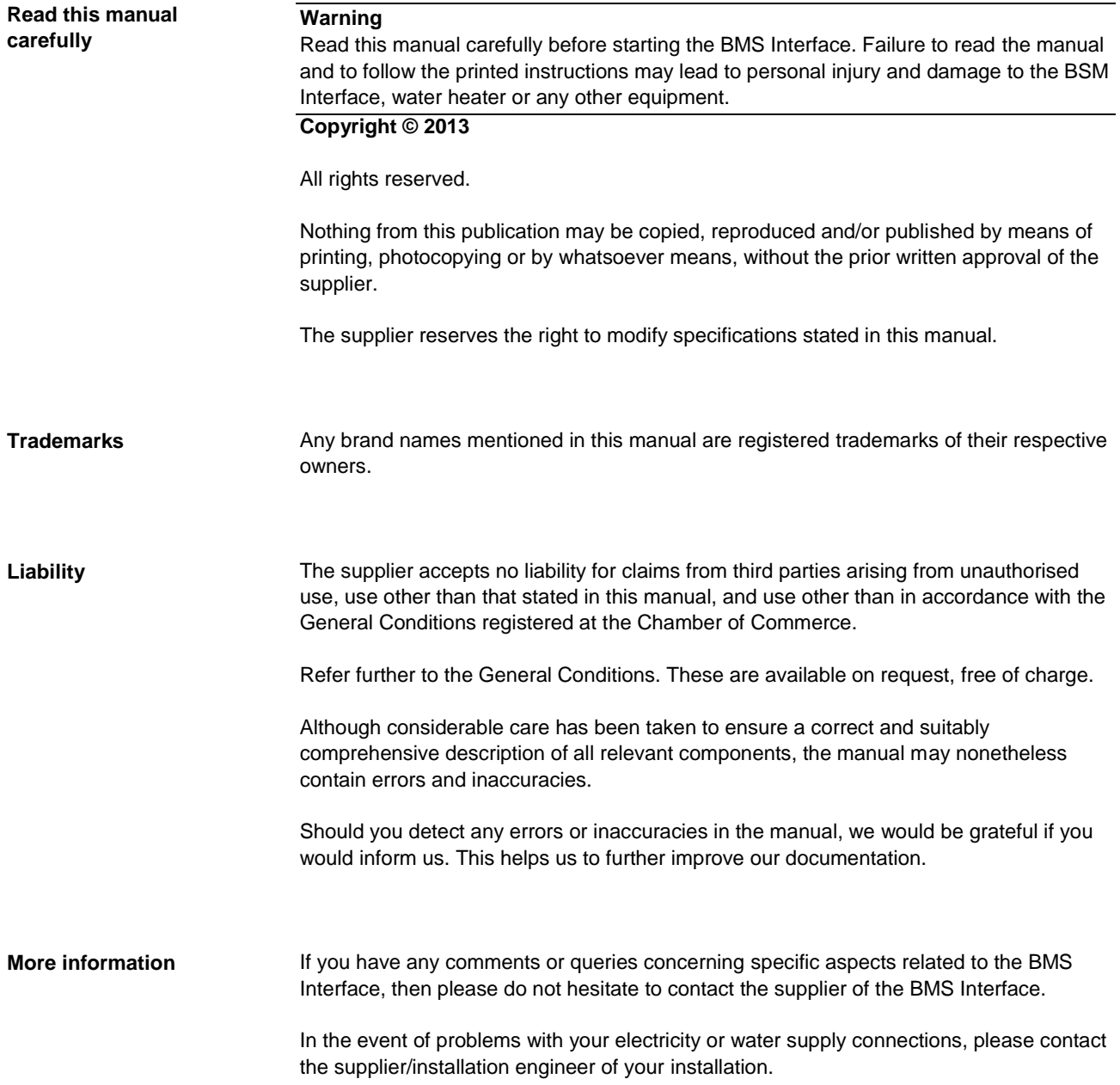

### **Content**

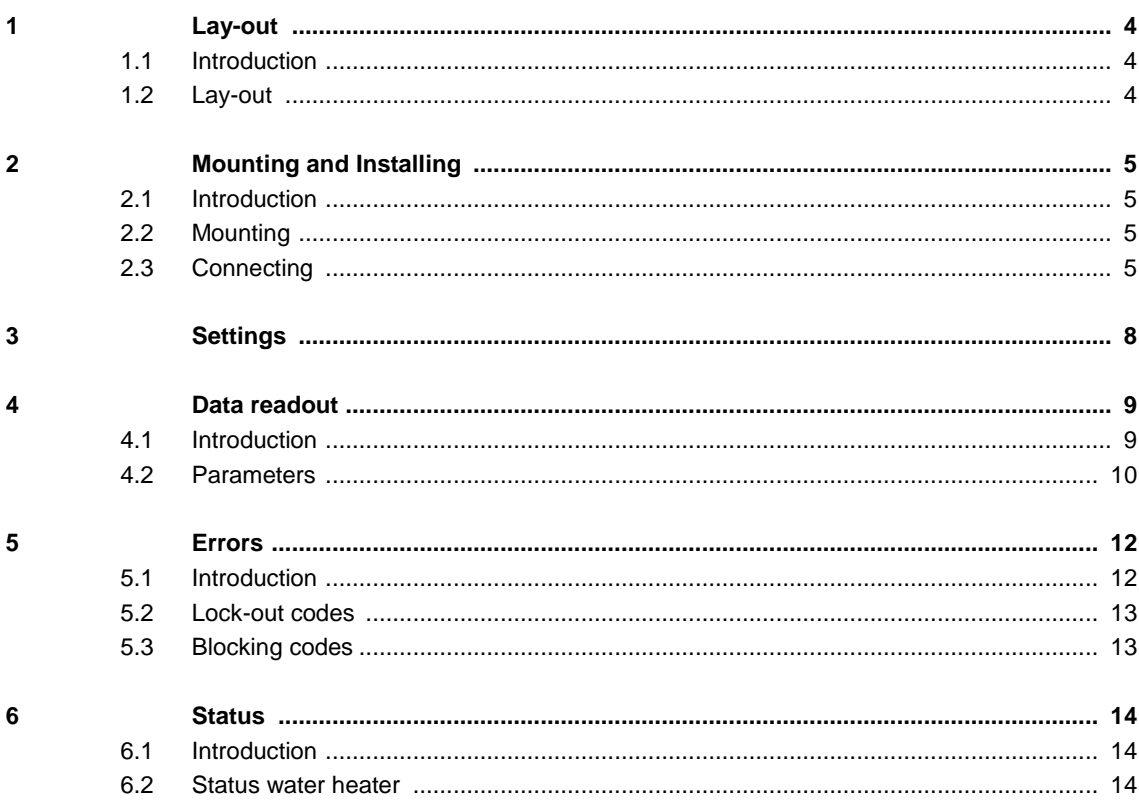

### **1 Lay-out**

#### **1.1 Introduction**

The BMS Interface is an interface that is used to connect a building management system (BMS) to the control of a EcoCharger. The communication, between the BMS and the EcoCharger, will be handled via a Modbus communication protocol and is meant for reading the data of the connected water heater. The BMS Interface does not have its own display or push buttons.

#### Schematic sketch BMS Interface

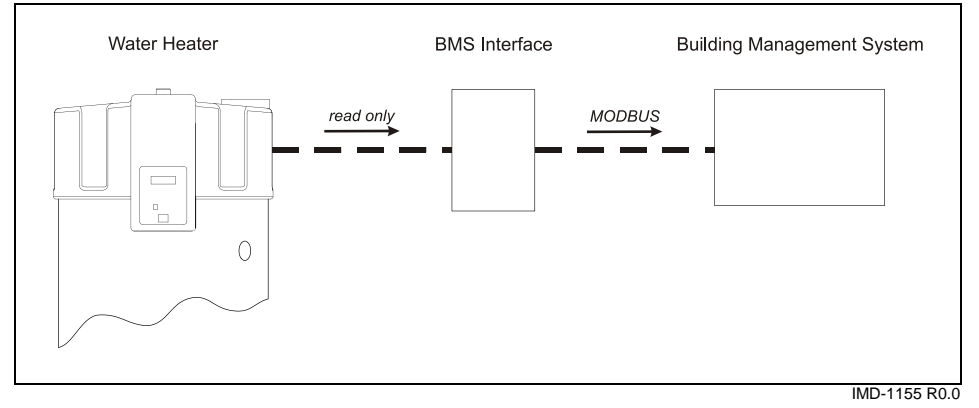

#### **1.2 Lay-out**

The BMS Interface will be supplied as in the pictured below, with a black plastic housing.

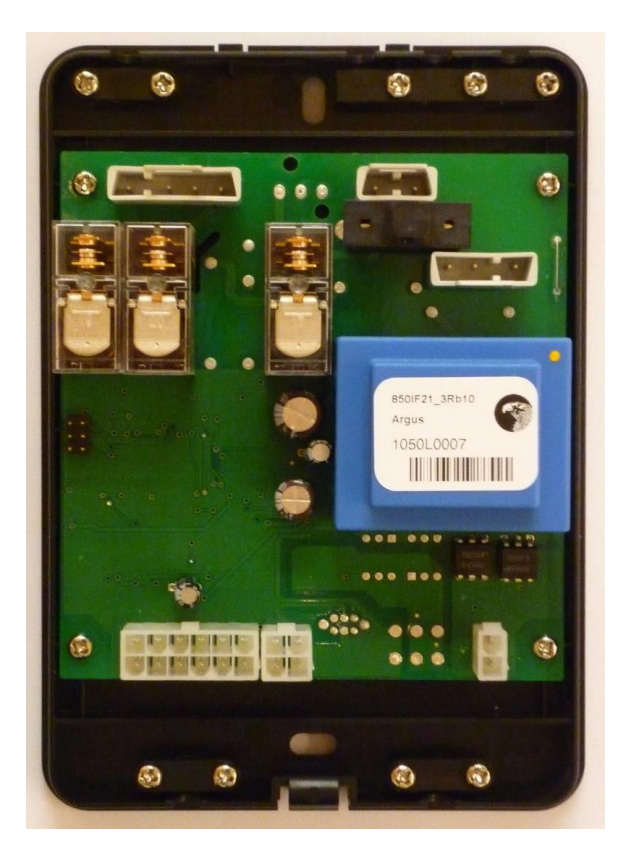

# **2 Mounting and Installing**

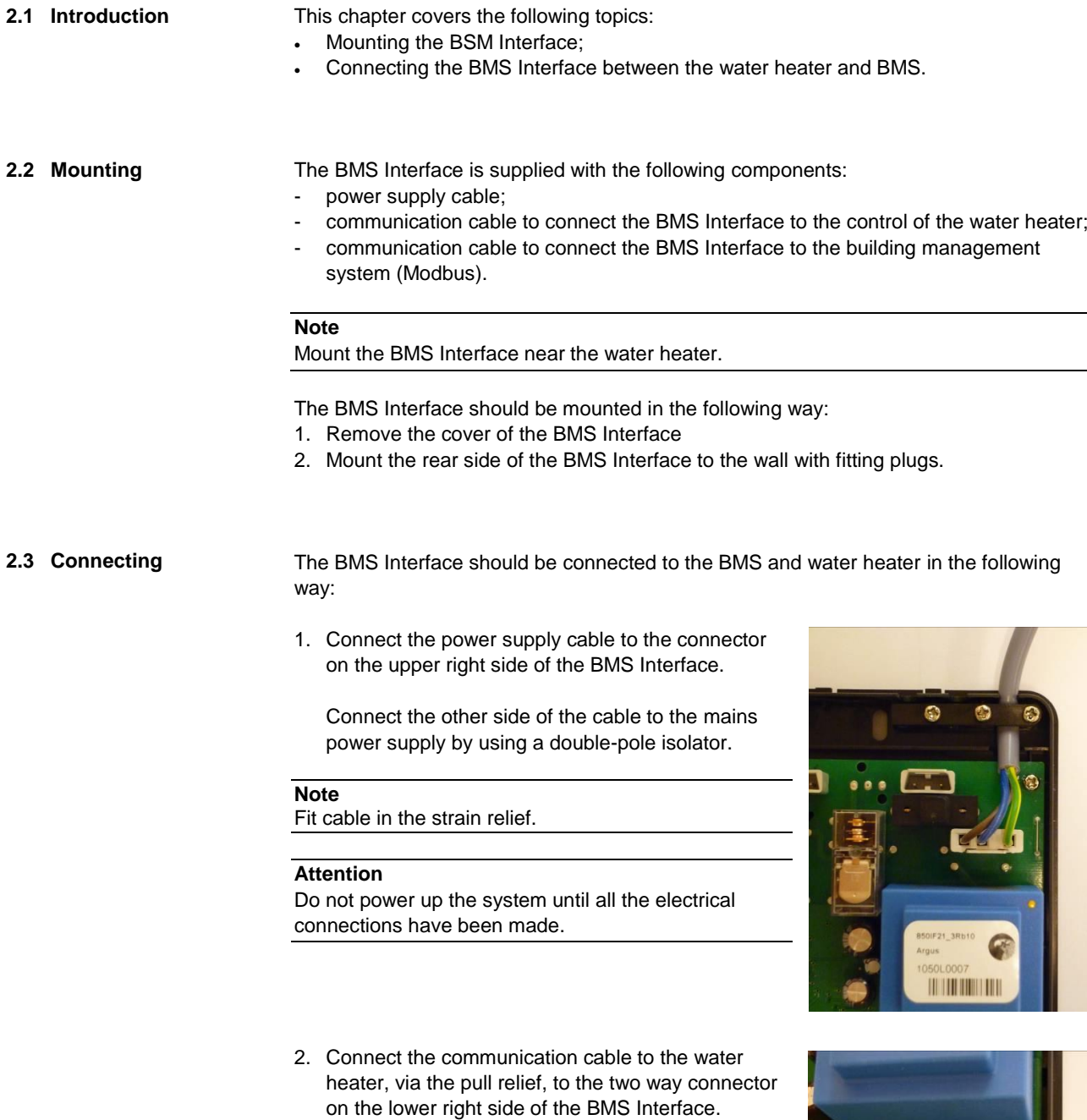

**Note**

Fit cable in the strain relief.

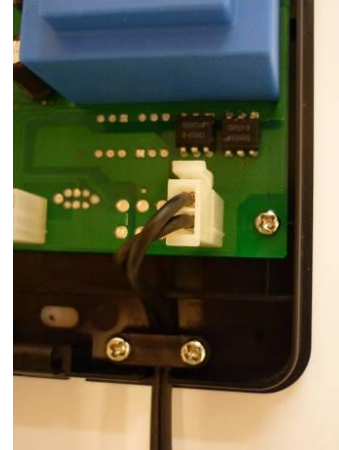

3. Connect the communication cable to the BUS link connections (X5 and X6) on the far right side of the electrical connection box on top of the water heater.

#### **Note**

Fit cable in the strain relief.

### **Max. length communication cable**

It is possible to select another, longer communication cable for the communication between the BMS Interface and the water heater.

The maximum length of the cable depends on the cable diameter, see the table.

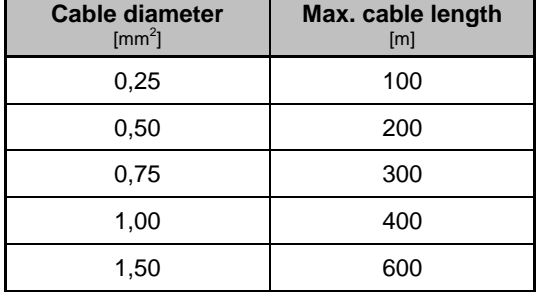

4. Connect the communication cable, for Modbus connection to the two connectors on the lower side of the BMS Interface.

#### **Note**

Fit cable in the strain relief.

#### **Attention**

First connect the twelve way connector containing the ground wire, next the four way connector can be connected.

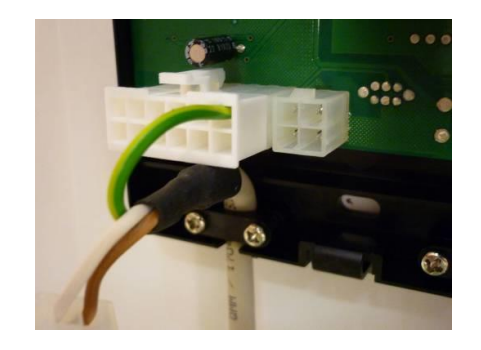

5. Connect the Modbus communication cable to the BMS in the required way. For this purpose use the connectors which are supplied together with the BMS Interface.

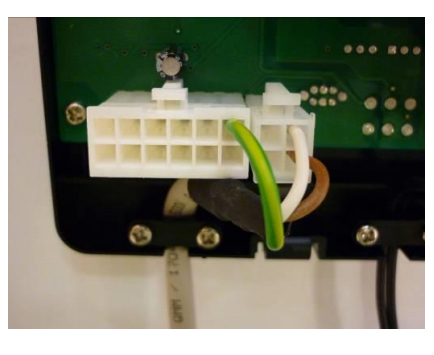

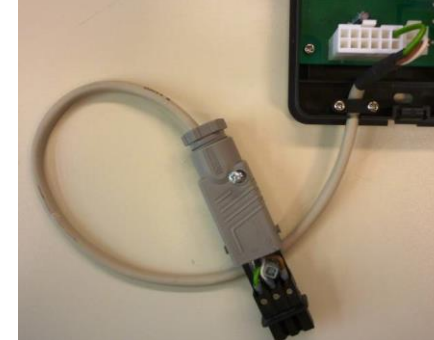

### **Note**

Fit cable in the strain relief.

6. Connect the cable from the BMS to the supplied contra connector. First lead the cable through the strain relief. This three wire cable (2 wires + PE) is not supplied with the BMS Interface. Make sure that the wires are connected in the right sequence.

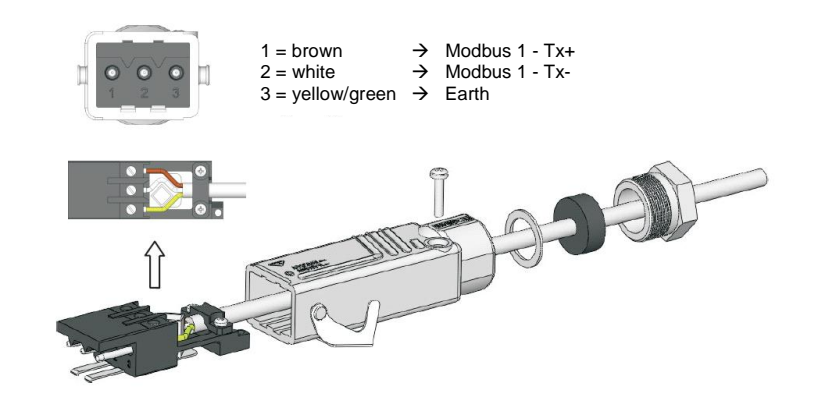

#### **Attention**

For optimal communication between the BMS Interface and the BMS, the cable must be shielded twisted pair with a maximum length of 1200 meters.

7. Finally, place the supplied clip over the connector and use this to lock both connector parts. All the wiring has now been connected properly.

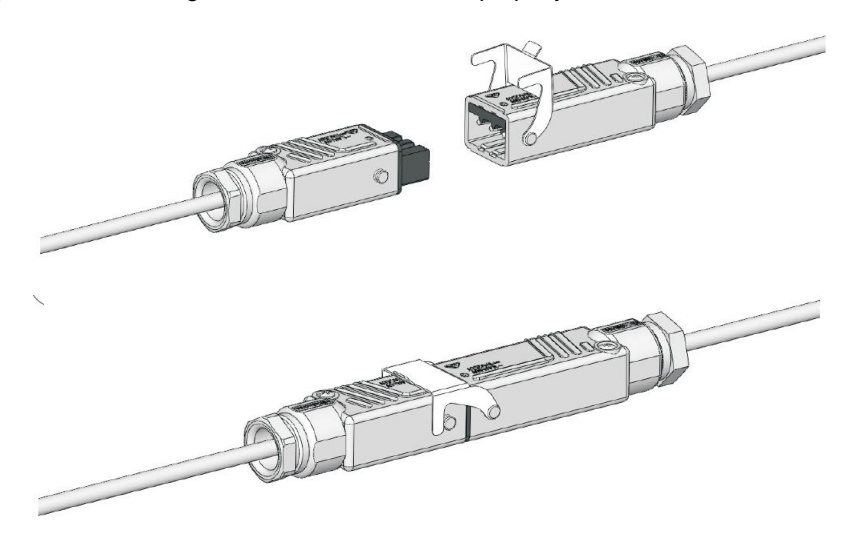

## **3 Settings**

To approach the BMS Interface, from the BMS, some settings need to be made in order to make the communication possible.

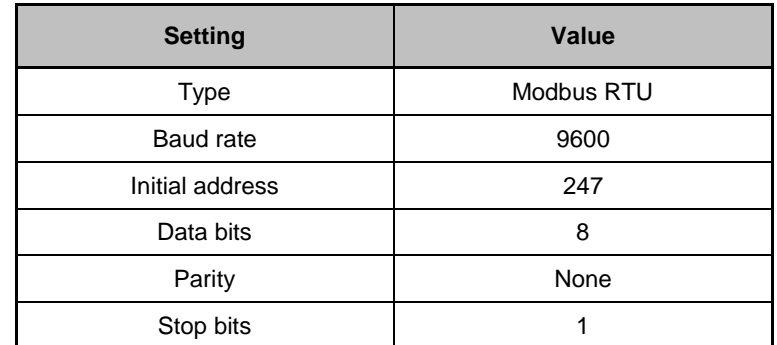

### **4 Data readout**

**4.1 Introduction** The BMS Interface supplies data, in a Modbus format, to the BMS. The user will receive this data and needs to process this. The attached parameter list can be used.

> Pay special attention to some of the data that has to be converted into the wright format before receiving the expected values. The required conversions are also a part of the table given on the next page.

#### **ATTENTION:**

The parameters mentioned in the table are all of the type "*read only*". The only exception is parameter 0, which is "*read/write*".

Installation, Commissioning & User Instructions **Installation, Commissioning & User Instructions**

> 4.2 Parameter list **4.2 Parameter list**

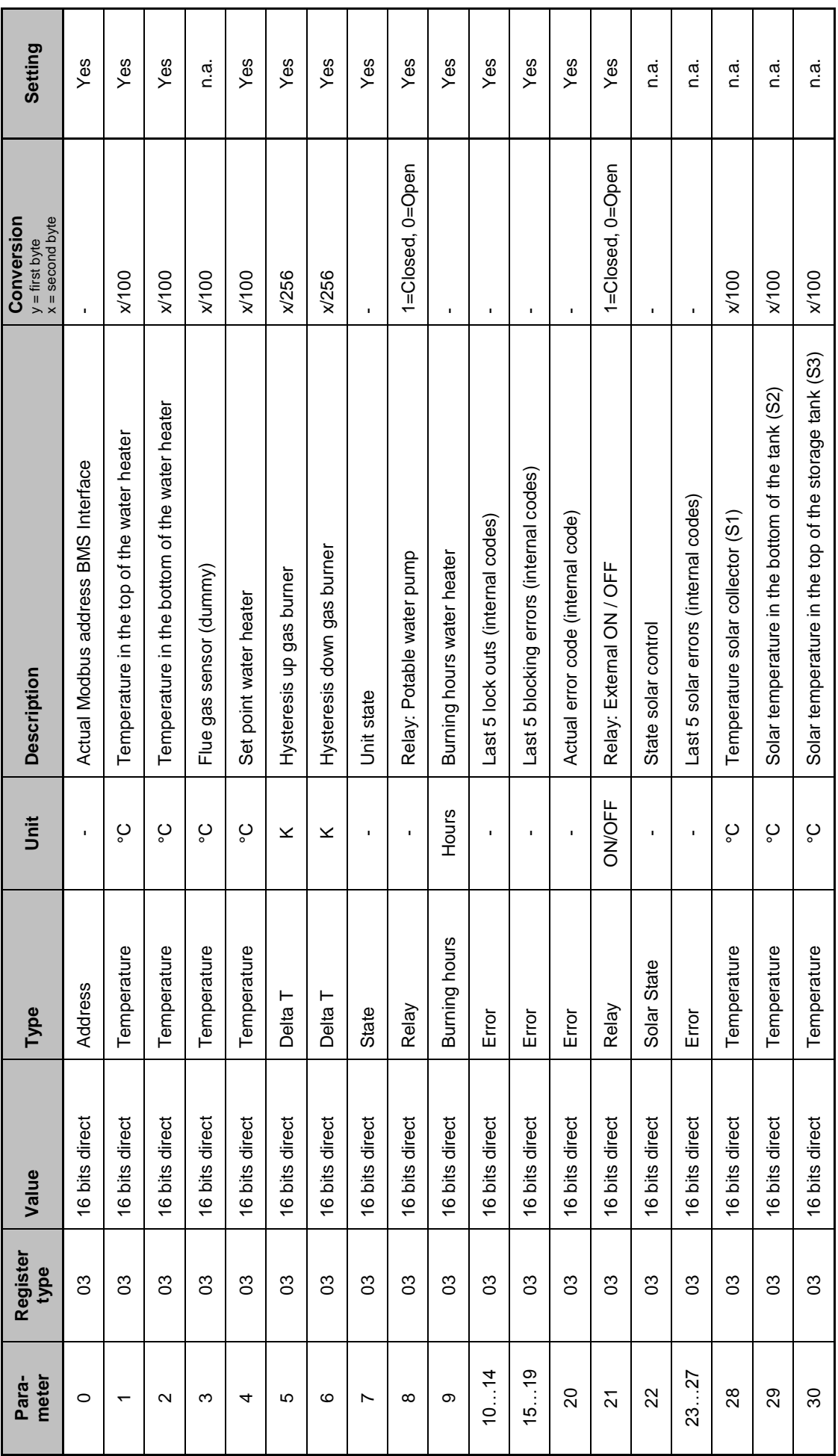

Lochinvar Ltd. - www.lochinvar.ltd.uk **10** Lochinvar Ltd. - www.lochinvar.ltd.uk

 $10$ 

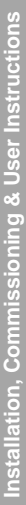

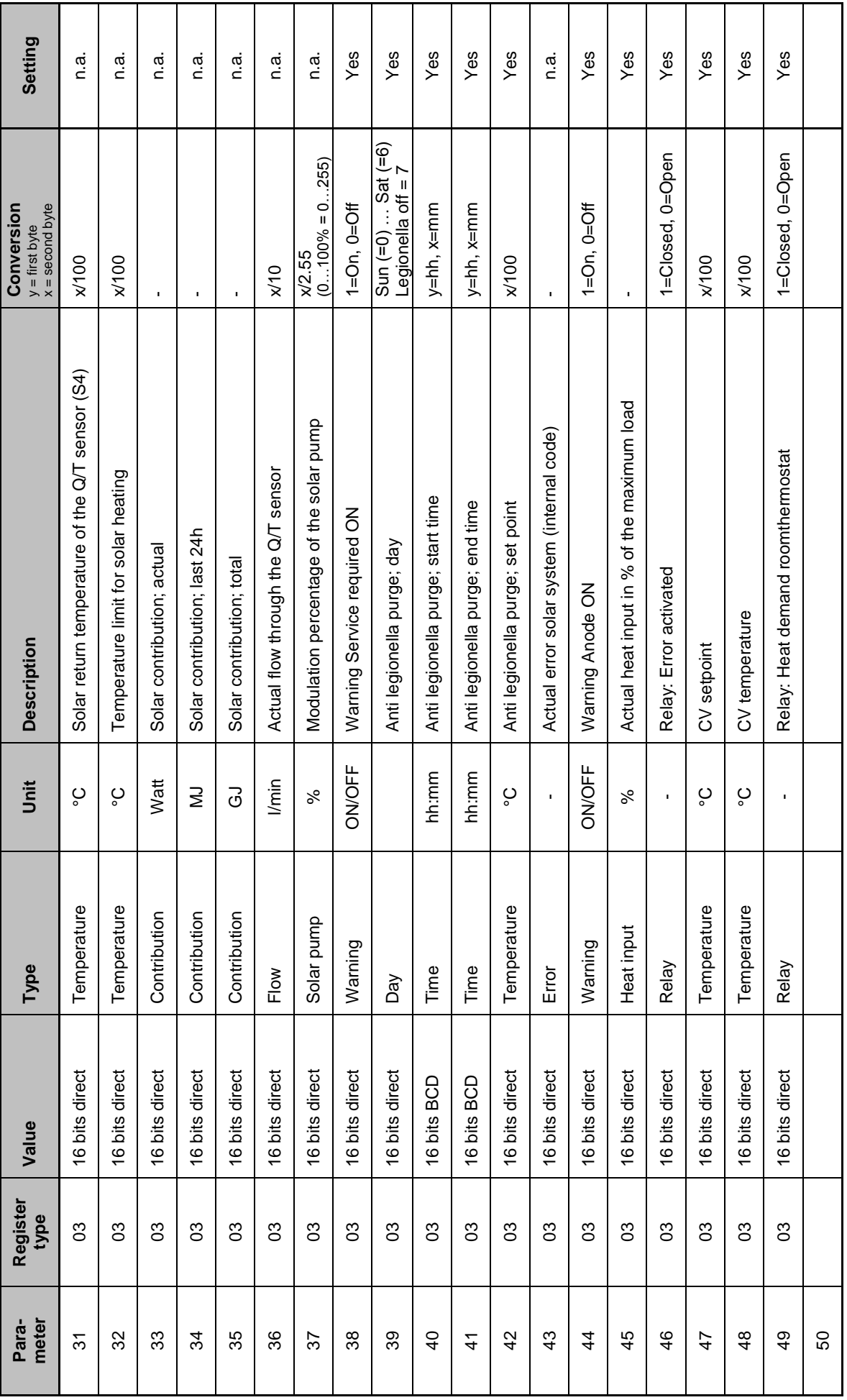

Lochinvar Ltd. - www.lochinvar.ltd.uk **11** Lochinvar Ltd. - www.lochinvar.ltd.uk

 $\mathbf{H}$ 

### **Errors**

- **5.1 Introduction** Through the BMS Interface, internal error codes can be viewed. On parameter 20, the actual error code for lock outs and blocking errors are displayed. Parameters 10 … 14, 15 … 19 and 23 … 27 show the five most recent errors of respectively the lock outs, blocking errors and solar errors.
- **5.2 Lock-out codes** These internal codes are not the same code as the texted error that is visible on the display of the water heater and in the user manual of the water heater. The table below shows the explanation of these internal codes of the lock-out errors:

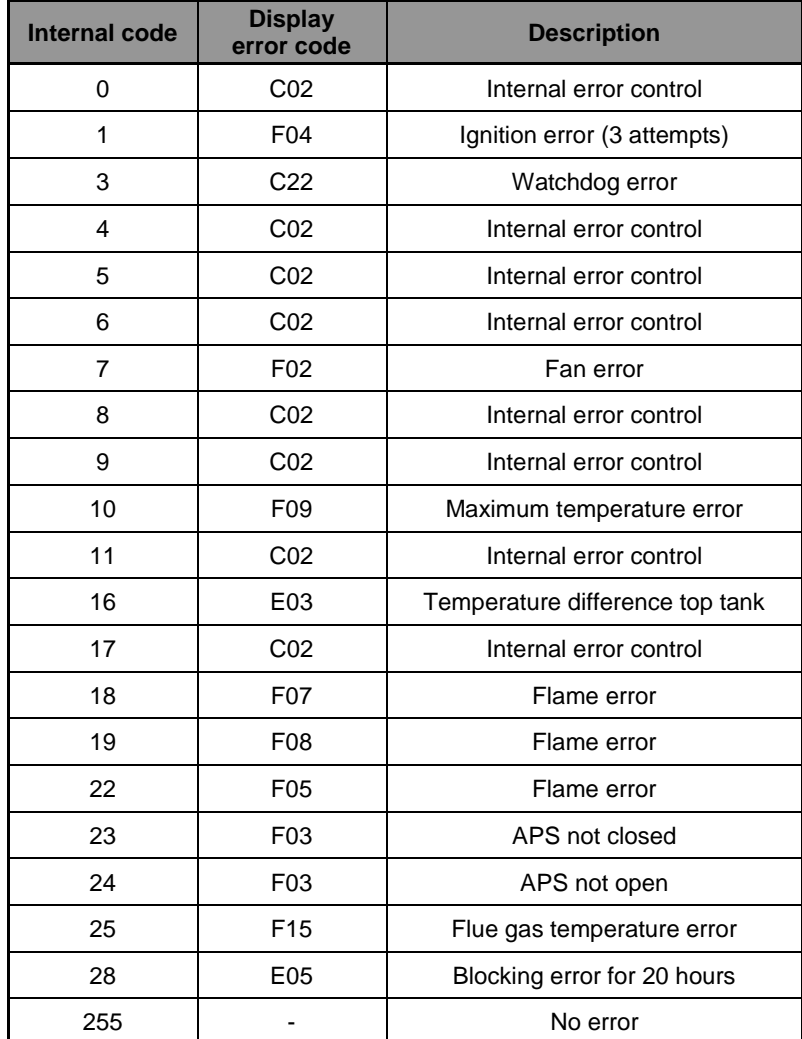

**5.3 Blocking codes** The table below shows the explanation of the internal codes related to the blocking errors:

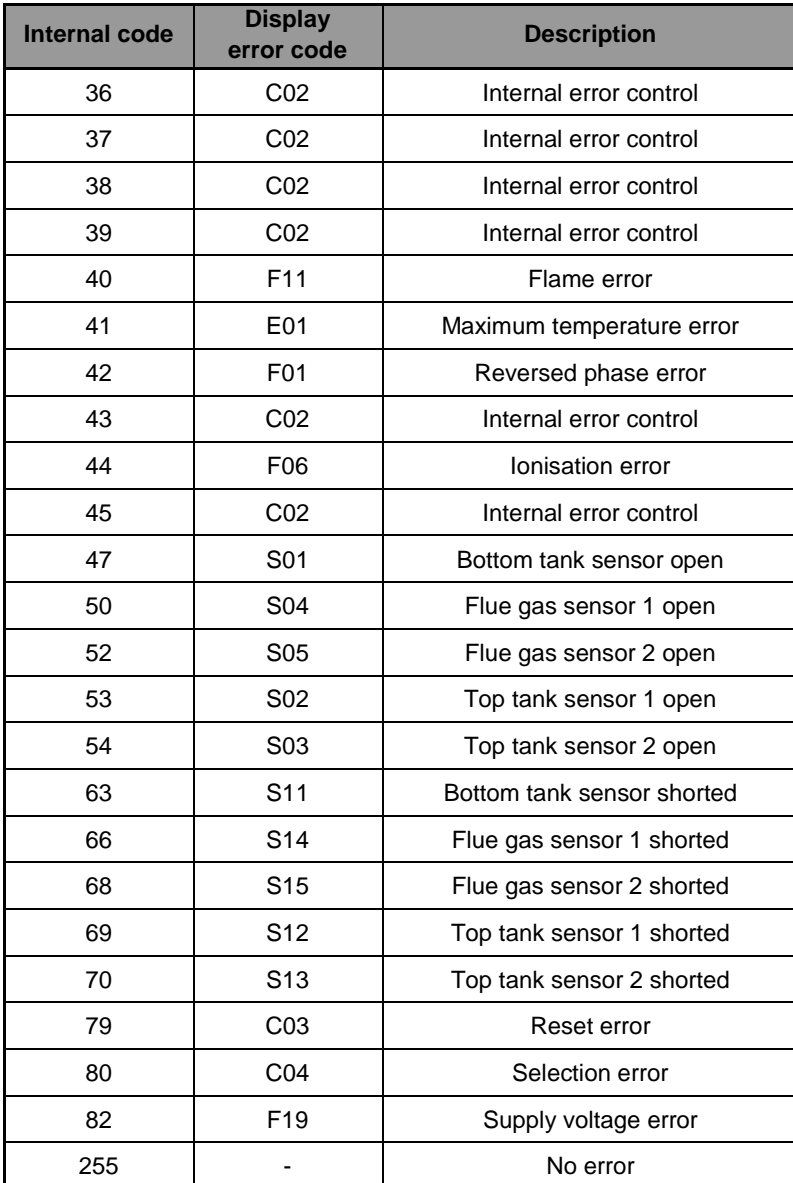

### **Status**

#### **6.1 Introduction**

Via the BMS Interface, the state of the water heater and the solar control can be read out separately. The actual state of the control of the water heater can be found on parameter 7.

**6.2 Status water heater** The numbers that will be read out refer to certain states of the control(s). Some states shall appear and disappear so quickly that they won't be visible. This is no problem.

In the table beneath, the reference to the numbers is specified:

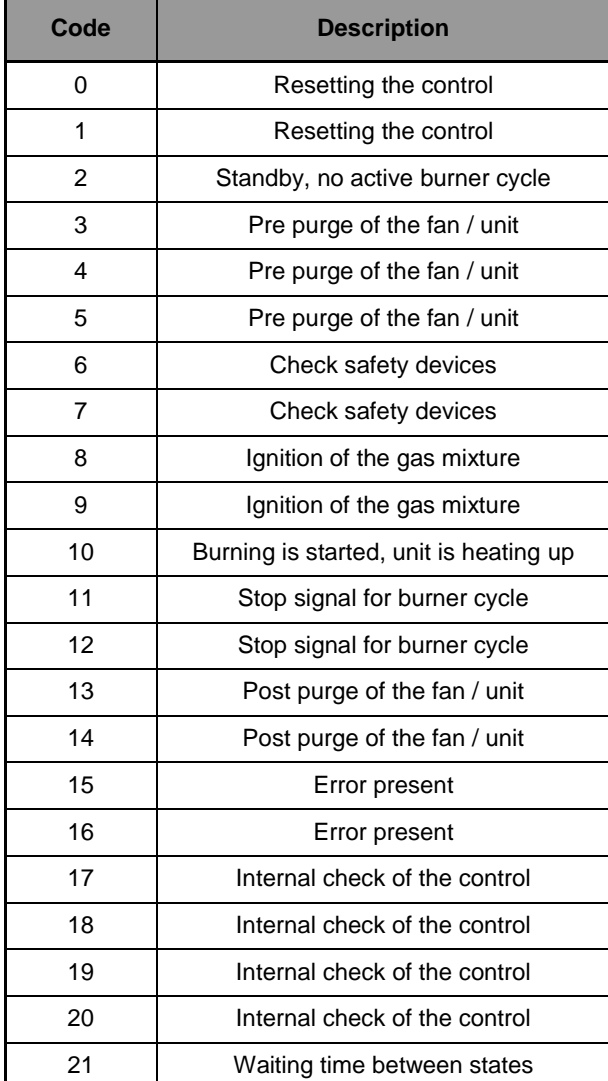

**0311 273 R2.0 EN**

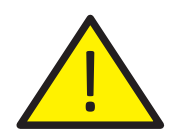

### **IMPORTANT INFORMATION**

These instructions must be read and understood before installing, commissioning, operating or maintaining the equipment.

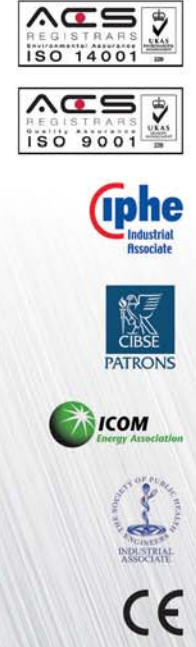

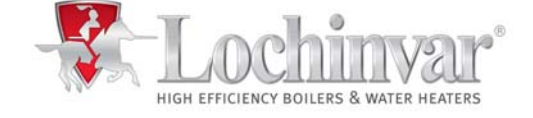

7 Lombard Way, The MXL Centre, Banbury, Oxon, OX16 4TJ Tel: +44(0) 1295 269 981, Fax:+44(0) 1295 271 640, Email: info@lochinvar.ltd.uk www.lochinvar.ltd.uk

*Lochinvar Ltd reserves the right to change specifications without prior notice*